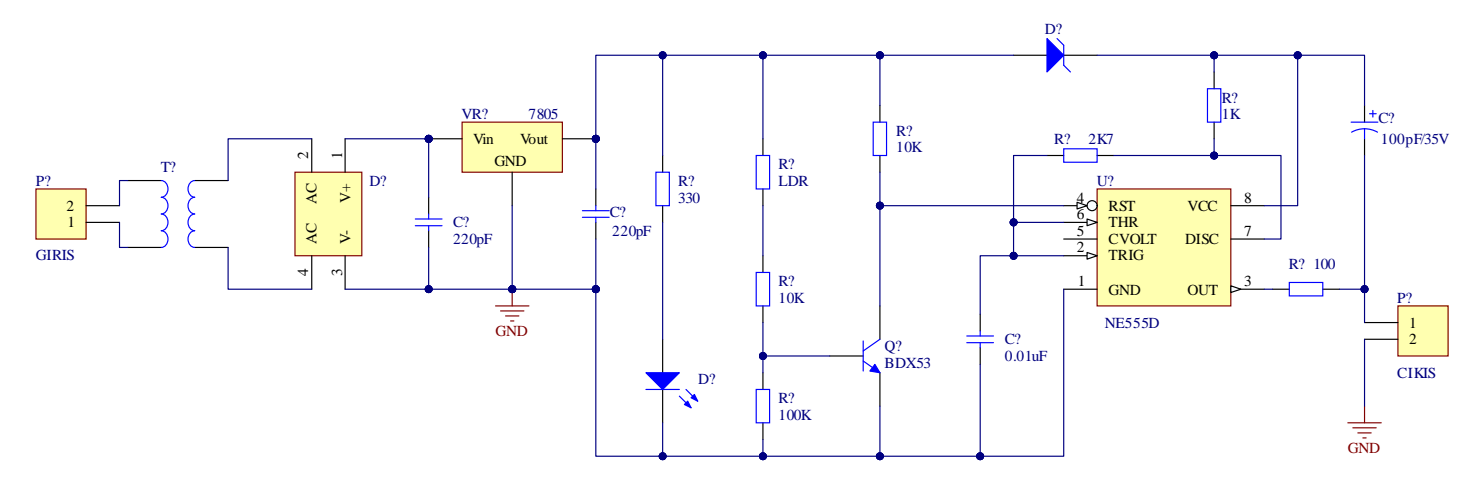

Şekil 1 Şematik Devre

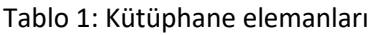

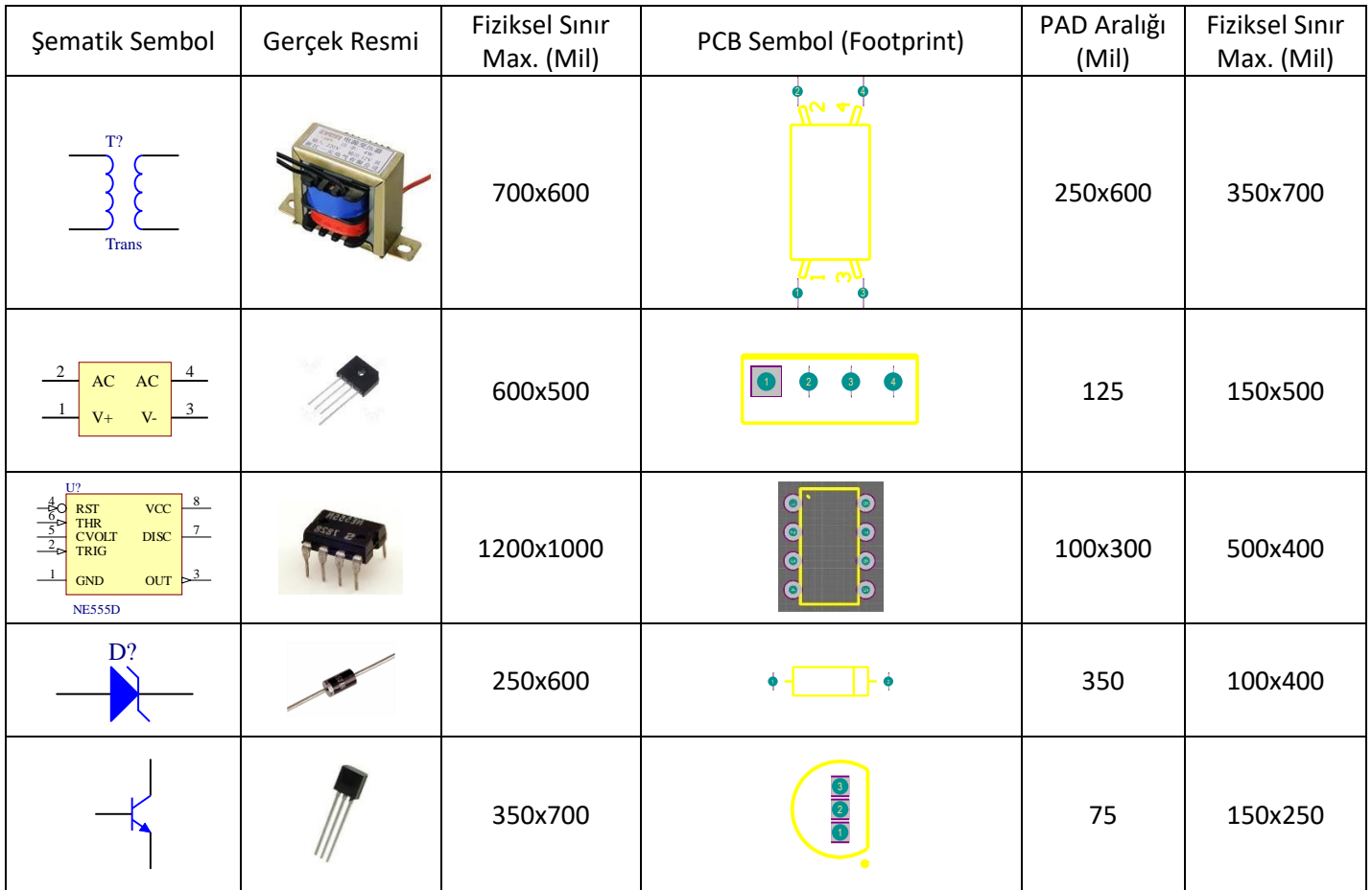

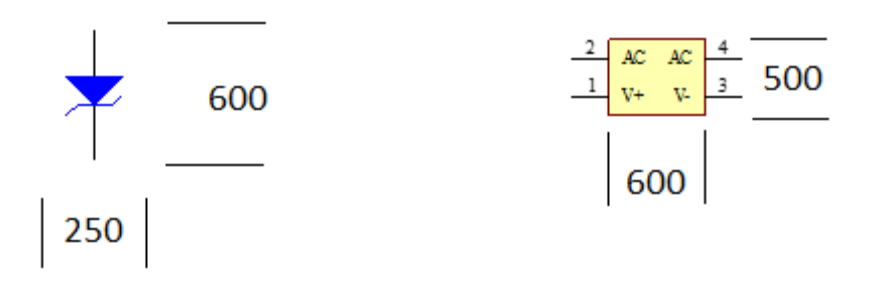

Şematik Kütüphane için Fiziksel Sınır Örnekleri

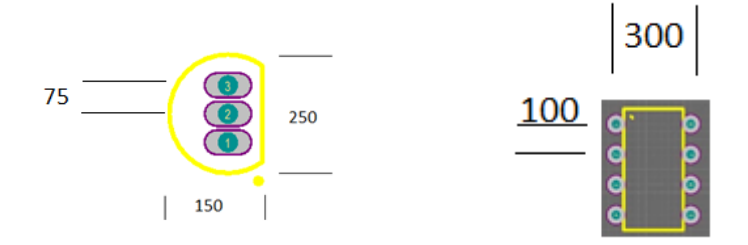

PCB Kütüphane için Fiziksel Sınır Örnekleri

**Soru:** Şekil 1'de verilen devre şemasını, Altium Designer programı kullanarak;

- **1)** Hem şematik (.SchDoc) hem de baskı devre (.PcbDoc) dosyasını oluşturunuz.
- **2)** Devrede kullanılan **Tablo 1 'deki** elemanlarının hem şematik kütüphane dosyası (.SchLib) hem de Pcb kütüphanesi (.PcbLib) dosyalarını tabloda belirtilen fiziksel sınırlarını da dikkate alarak oluşturup devre çiziminde oluşturduğunuz kütüphanedeki elemanları kullanınız.
- **3)** Tablo1'de olmayan elemanlar için Altium kütüphanelerini kullanabilirsiniz.
- **4)** Baskı devre çiziminde yollar bottom layer'e çizilecek olup yol kalınlığı için min. 30 mil kullanılmalıdır